ΕΘΝΙΚΟ ΚΑΙ ΚΑΠΟΔΙΣΤΡΙΑΚΟ ΠΑΝΕΠΙΣΤΗΜΙΟ ΑΘΗΝΩΝ ΤΜΗΜΑΠΛΗΡΟΦΟΡΙΚΗΣ ΚΑΙ ΤΗΛΕΠΙΚΟΙΝΩΝΙΩΝ

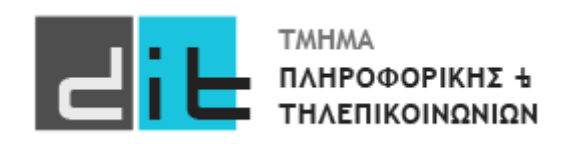

## ΕΡΓΑΣΤΗΡΙΟ ΣΧΕΔΙΑΣΗΣ ΨΗΦΙΑΚΩΝ ΣΥΣΤΗΜΑΤΩΝ - VHDL

8<sup>Ο</sup> Εργαστηριακό Μάθημα 2o Εργαστήριο

**Βασιλόπουλος Διονύσης**

ΧΕΙΜΕΡΙΝΟ ΕΞΑΜΗΝΟ 2023-2024

## Άσκηση: Αποκωδικοποιητής BCD σε 7-segment

Στην άσκηση αυτή, θα χρησιμοποιήσουμε την αριθμητική κωδικοποίηση *δυαδικά κωδικοποιημένων δεκαδικών (binary coded decimal – BCD)*. Εάν θεωρήσουμε ένα μόνο δεκαδικό ψηφίο, οι δέκα πιθανές τιμές είναι 0, 1, 2, 3, 4, 5, 6, 7, 8 και 9. Χρειαζόμαστε τουλάχιστον 4 bit σε ένα δυαδικό κώδικα και ο κώδικας BCD που είναι ο πιο συνηθισμένος, και έχει τις ακόλουθες κωδικές λέξεις:

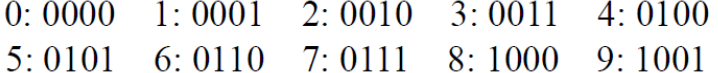

Αν έχουμε περισσότερα από ένα δεκαδικά ψηφία για αναπαράσταση, απλά χρησιμοποιούμε τετράδες bit, όπου καθεμία παριστάνει ένα δεκαδικό ψηφίο. Για παράδειγμα, ένα σύστημα που ασχολείται με τριψήφιους αριθμούς θα χρησιμοποιούσε έναν κώδικα με 12 bit. Ο αριθμός 123 τότε θα είχε την κωδικοποίηση 0001 0010 0011.

Πολλά ψηφιακά συστήματα εμφανίζουν τους δεκαδικούς αριθμούς με χρήση οθονών 7 τμημάτων (7- segment displays). Κάθε ψηφίο της οθόνης αποτελείται από επτά ξεχωριστά φώτα, που τοποθετούνται όπως φαίνεται στην παρακάτω εικόνα. Αν έχουμε ένα ψηφίο κωδικοποιημένο με BCD και πρέπει να δείξουμε το ψηφίο σε μια οθόνη 7 τμημάτων, χρειαζόμαστε έναν *αποκωδικοποιητή 7 τμημάτων (7-segment decoder)*. Μιλώντας αυστηρά, θα το ονομάζαμε «μετατροπέα κώδικα 7 τμημάτων» αφού μετατρέπει μια είσοδο με κώδικα BCD σε μια έξοδο με κώδικα 7 τμημάτων. Ωστόσο, ο όρος «αποκωδικοποιητής 7 τμημάτων» χρησιμοποιείται ευρύτατα. Υποθέτοντας ότι ένα τμήμα ανάβει αν η είσοδός του είναι 1, χρειαζόμαστε έναν κώδικα των 7 bit για την αναπαράσταση των ψηφίων από 0 μέχρι 9. Η κωδική λέξη για κάθε ψηφίο έχει ένα bit 1 για κάθε τμήμα που είναι αναμμένο και ένα bit 0 για κάθε τμήμα που δεν είναι αναμμένο. Τότε, ένας αποκωδικοποιητής 7 τμημάτων μετατρέπει μεταξύ του BCD και αυτού του κώδικα των 7 bit. Ένας πιθανός κώδικας φαίνεται στην παρακάτω εικόνα, με τα bit να αντιστοιχούν από αριστερά προς τα δεξιά στα τμήματα g μέχρι a (g, f, e, d, c, b, a).

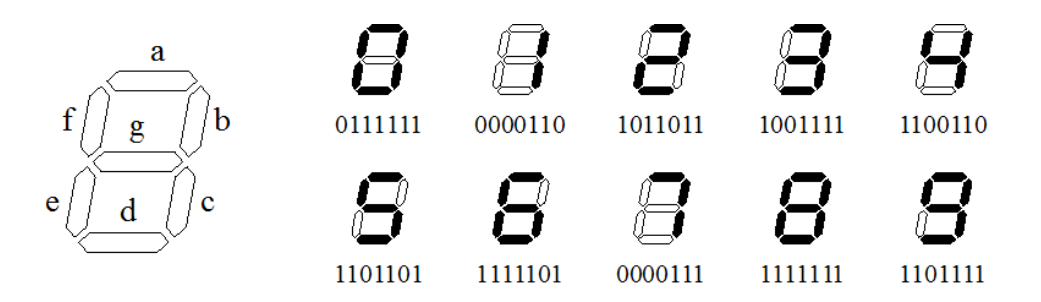

Να σχεδιάσετε, να προσομοιώσετε και να υλοποιήσετε ένα κύκλωμα αποκωδικοποιητή BCD σε 7-segment που θα δέχεται ως είσοδο στα DIP switches SW3 (MSbit), SW2, SW1, SW0 (LSbit) της αναπτυξιακής κάρτας ένα δεκαδικά κωδικοποιημένο δεκαδικό αριθμό (BCD) και θα οδηγεί (θα το εμφανίζει σε) ένα από τα δύο ψηφία του 7-segment display (Pmod SSD κοινής καθόδου της Digilent) που συνδέεται στην αναπτυξιακή κάρτα ZedBoard μέσω των GPIO σημάτων του Bank 13 (3.3V) και των JA1 και JB1 connectors.

Το Pmod SSD υποστηρίζει δύο ψηφία. Τα segments ανάβουν οδηγώντας με λογικό 1 την αντίστοιχη άνοδο σε όποιο από τα δύο ψηφία έχει επιλεγεί. Ο χρήστης μπορεί να επιλέξει ένα συγκεκριμένο ψηφίο χρησιμοποιώντας την είσοδο DIP switch SW4 και οδηγώντας αντίστοιχα το Digit Selection pin (C) του Pmod SSD σε λογικό 1 (για το αριστερό ψηφίο) ή 0 (για το δεξί ψηφίο). Το datasheet του Pmod SSD βρίσκεται στο e-class.

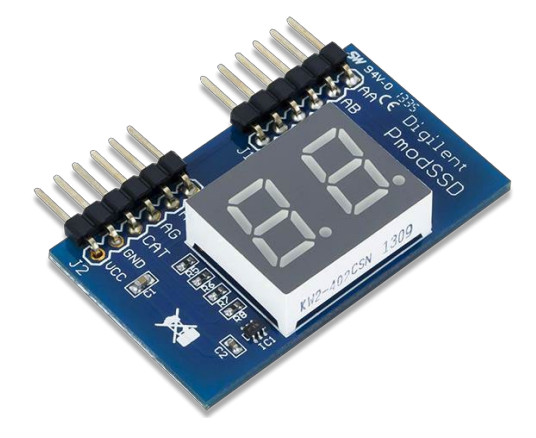

**Εικόνα 1. Pmod SSD της Digilent**

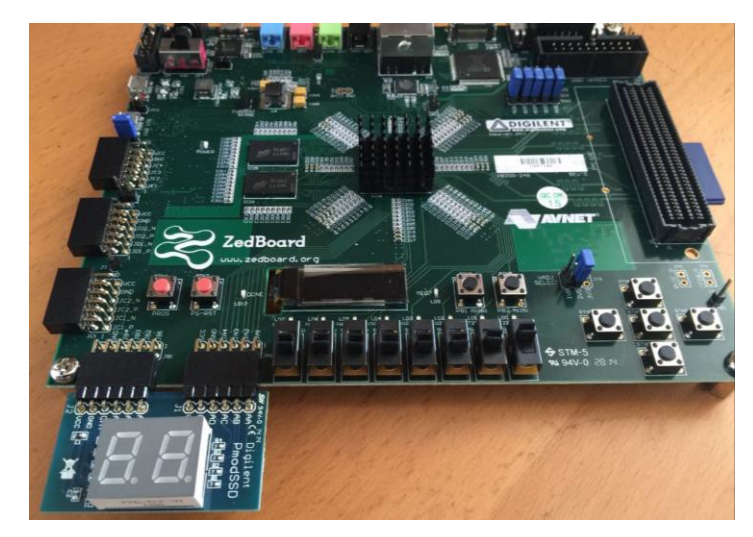

**Εικόνα 2. Σύνδεση του Pmod SSD στα JA1 και JB1 Pmod connectors της ZedbBoard**

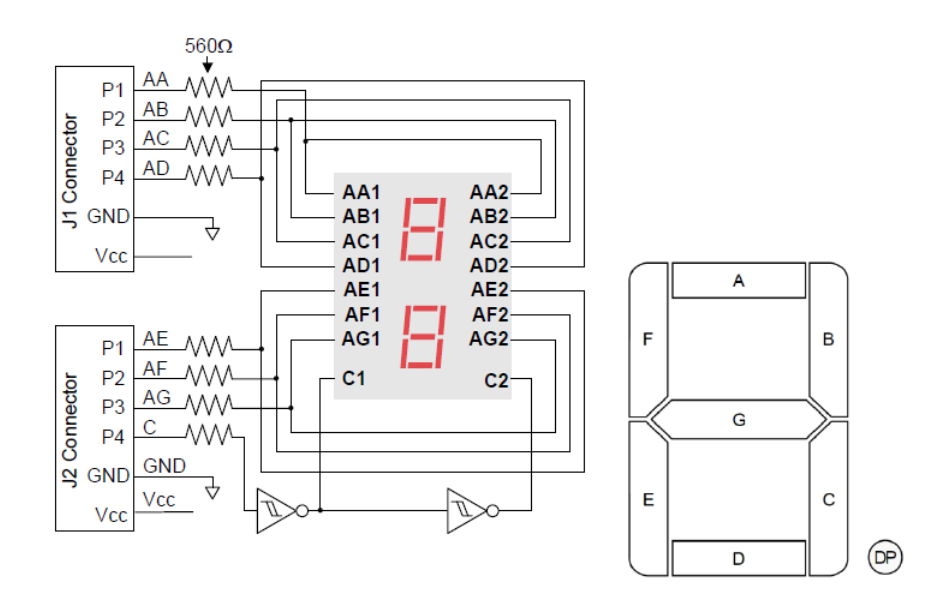

**Εικόνα 3. Σχηματικό διάγραμμα του Pmod SSD της Digilent**

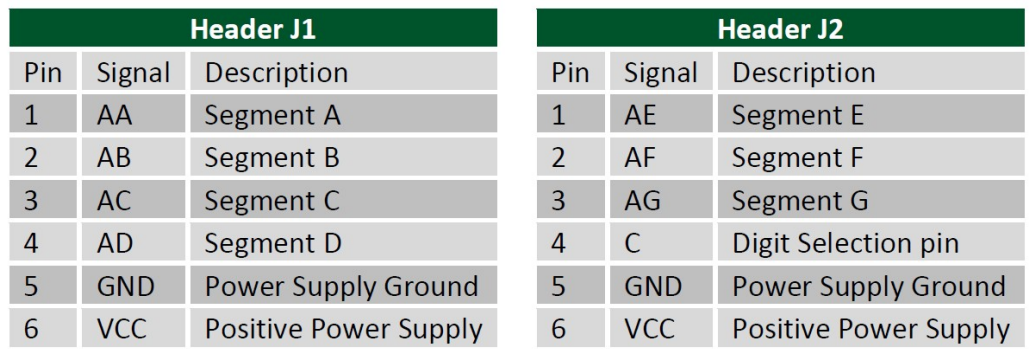

## **Πίνακας 1. Pinout του Pmod SSD της Digilent**

Στα πλαίσια της άσκησης θα πρέπει να γράψετε το κατάλληλο αρχείο .xdc με τα constraints για τα pin assignments λαμβάνοντας υπόψιν α) το σχηματικό διάγραμμα του Pmod SSD (Εικόνα 3), β) τον Πίνακα 1 με το pinout του Pmod SSD γ) τον Πίνακα 2 που περιγράφει τις συνδέσεις των DIP switches με τα pins του Zynq FPGA, δ) στο σχηματικό διάγραμμα των συνδέσεων του Pmod SSD (Εικόνα 4) και ε) τον Πίνακα 3 που περιγράφει τις συνδέσεις των Pmod JA1 και Pmod JA2 με τα pins του Zynq FPGA.

| <b>Signal Name</b> | Zyng pin        |
|--------------------|-----------------|
| SW <sub>0</sub>    | F <sub>22</sub> |
| SW <sub>1</sub>    | G22             |
| SW <sub>2</sub>    | H <sub>22</sub> |
| SW <sub>3</sub>    | F <sub>21</sub> |
| SW <sub>4</sub>    | H <sub>19</sub> |
| SW <sub>5</sub>    | H <sub>18</sub> |
| SW <sub>6</sub>    | H17             |
| SW7                | M15             |

**Πίνακας 2. Συνδέσεις των DIP switches στα pins του Zynq FPGA**

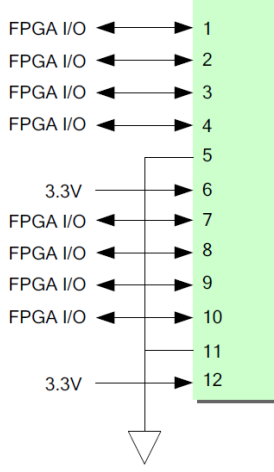

**Εικόνα 4. Σχηματικό διάγραμμα των συνδέσεων του Pmod SSD της Digilent**

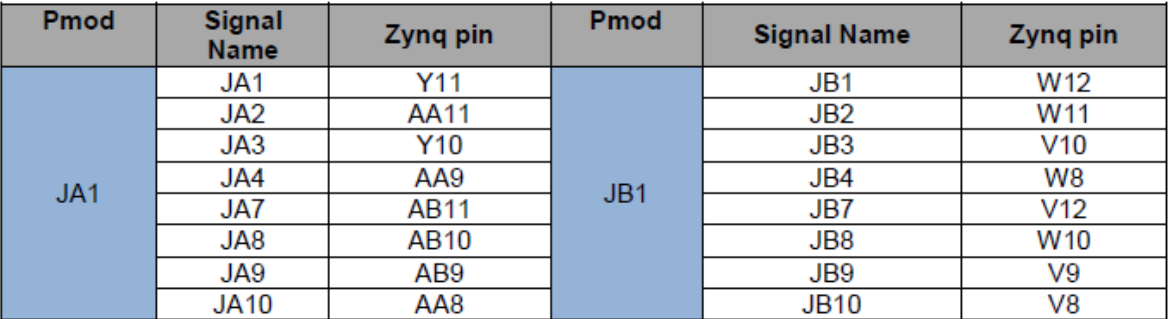

## **Πίνακας 3. Συνδέσεις των JA1 και JΒ1 Pmods στα pins του Zynq FPGA**

Στο eclass θα σας δοθεί ένα template πηγαίου κώδικα με την περιγραφή του entity το

αντίστοιχο testbench σε VHDL, καθώς και το αρχείο με τα pin constraints.

- Συμπληρώστε το architecture του entity
- Ελέγξτε τη λειτουργία του κυκλώματος τόσο στη προσομοίωση όσο και στο υλικό προγραμματίζοντας το FPGA
- Συμπληρώστε τον παρακάτω πίνακα κοιτάζοντας το report μετά το implementation:

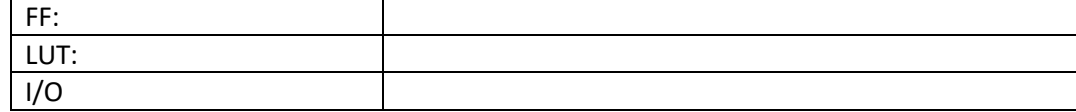

Σημείωση: Στη σχεδίαση του αποκωδικοποιητή να χρησιμοποιήσετε δομή case ή την if και όχι selected signal assignment (with-select) ή conditional signal assignment (when-else). Επίσης, εάν η BCD είσοδος είναι μεγαλύτερη του εννέα (9) η οθόνη θα πρέπει να εμφανίζει  $"$ —".